## **Certbot**

1. Install snapd

```
sudo apt update
sudo apt install snapd
sudo snap install core
sudo snap refresh core
```
2. Remove previously installed certbot packages

```
sudo apt remove --purge certbot
sudo rm /usr/local/bin/certbot-auto
```
- 3. Remove certbot renewal entry in crontab
- 4. Install certbot through snap

```
sudo snap install --classic certbot
```
From: <https://wiki.condrau.com/> - **Bernard's Wiki**

Permanent link: **<https://wiki.condrau.com/deb11:certbot?rev=1640330482>**

Last update: **2021/12/24 14:21**

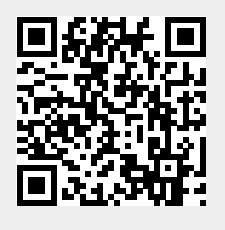